# **≪アスリートとファンを繋ぐ「CiRCuSFan」の使い方をご紹介≫**

CiRCuSFan は、アスリートやスポーツチームを応援できるサービスです。 プロ・アマチュア問わず、種目も問わず、多種多様なアスリートやスポーツチームの ファンクラブが CiRCuSFan 上で開設されています。 気になるアスリート「東京シルキーエアーズファンクラブ」を見つけて応援しましょう!

今回は、CiRCuSFan の基本的な使い方をご紹介します。

#### 目次

- 1. CiRCuSFan 新規会員登録
- 2. CiRCuSFan にログインする
- 3. 応援するアスリート「東京シルキーエアーズファンクラブ」を探す
- 4. 「東京シルキーエアーズファンクラブ」に加入する
- 5. マイページについて
- 6. デジタルギフトでアスリートを応援する

### 1.CiRCuSFan 新規会員登録

CiRCuSFan のファンとして始める方法をご説明します。 CiRCuSFan ファンのトップページにアクセスし、「ファンとして始める」を選択してください。

### Step1:仮登録

本登録のご案内メールをお送りするメールアドレスを入力して、「仮登録する」ボタンを押してください。 しばらくすると、入力したメールアドレス宛に【仮登録完了メール】が届きます。

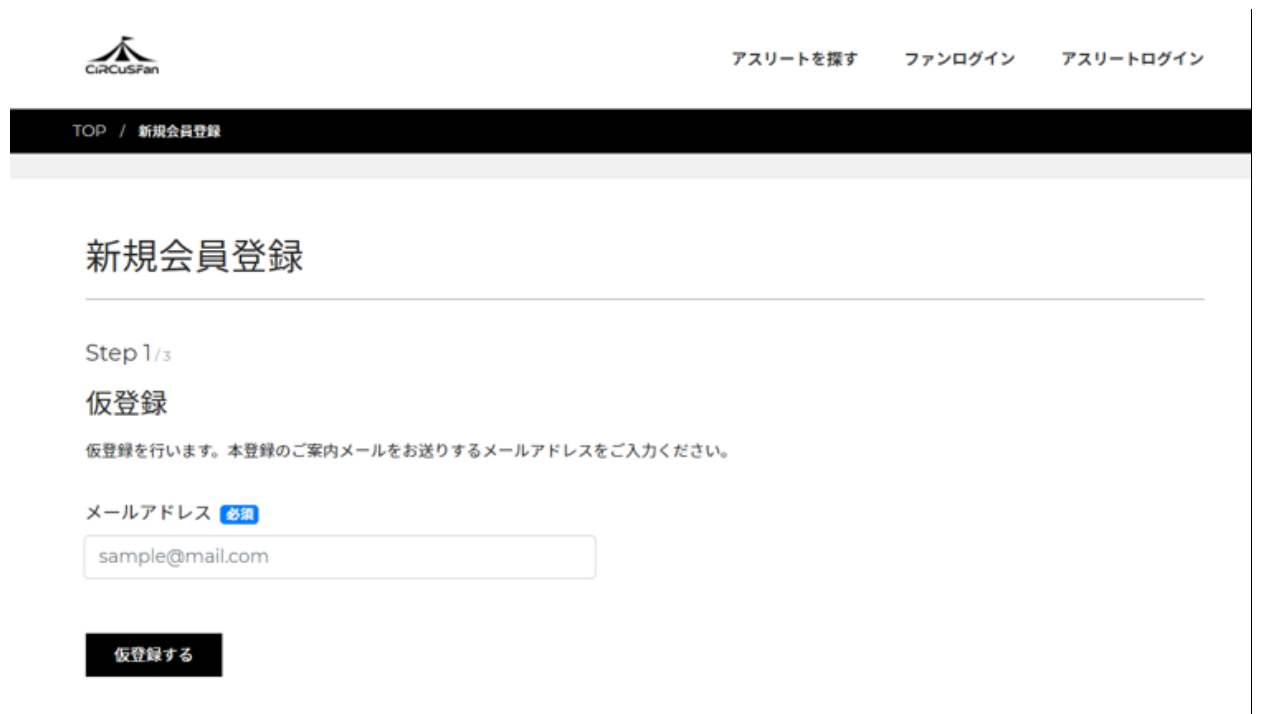

### Step 2:本登録

【仮登録完了メール】内に記載のある URL をクリックして、必要な情報を入力し、「登録する」ボタンを押してください。

#### Step 3:入力内容の確認

Step2で入力した内容を確認し、問題なければ「登録する」ボタンを押してください。

#### Step 4:登録完了

登録が完了したら「マイページトップへ戻る」ボタンを押して 応援するアスリートを探してみましょう。

【メールが届かない場合は...】

1:携帯電話をご利用の場合、メールの受信設定をご確認ください。

設定方法は、ご利用のキャリアによって変わります。以下ドメインからのメールを「受信許可」下さいますよう、お願いい たします。

受信許可ドメイン:circus.fan

#### 2:迷惑メールフォルダをご確認ください。

迷惑メールフィルターを利用されている場合、CiRCuSFan 運営事務局からのメールが「迷惑メール」フォルダに振り分 けられることがあります。メールを受信できるようフィルターを設定し直すことで「受信」フォルダにメールが届きます。 特に迷惑メールに対するフィルターの厳しいフリーメールにつきましては

下記のリンクより設定方法をご確認ください。

<https://circus.fan/faq/mail>

ご入力いただいたメールアドレスに、no-reply@circus.fan もしくは info@circus.fan よりメールが配信されます。

#### 2.CiRCuSFan にログインする

下記 URL にアクセスし、会員登録を行ったユーザーID とパスワードでログインします。

#### ログイン画面[:https://circus.fan/login](https://circus.fan/login)

#### 3.応援するアスリートを探す

ログイン後、メニュー内にある「アスリートを探す」をクリックします。

「アスリート名「東京シルキーエアーズファンクラブ」」 「活動形式」 「都道府県「東京都」」 「競技名「バスケットボー ル」」から応援するアスリートを探すことができます。

気になるアスリートやチームが見つかったら、ファンクラブ名を選択して、ファンクラブページに移動しましょう。 ファンクラブトップページにある【ファンクラブに加入する】ボタンよりファンクラブへの加入手続きを行います。

#### 4.ファンクラブに加入する

各ファンクラブトップページの【ファンクラブ加入する】ボタンを押した次のページで利用規約を確認の上、同意するにチ ェックをいれます。

※月額会費はファンクラブによって異なります。

【ファンクラブに加入する】ボタン押すと、クレジットカードの決済画面に移ります。お持ちのクレジットカード情報を入力 し、最後に【確認】ボタンを押します。

【○○のファンクラブに加入しました】の表示が確認できたら、ファンクラブへの加入が完了です。

### 5.マイページについて

マイページは、課金額に応じてランクが上がる会員ランクなどの情報が表示されます。

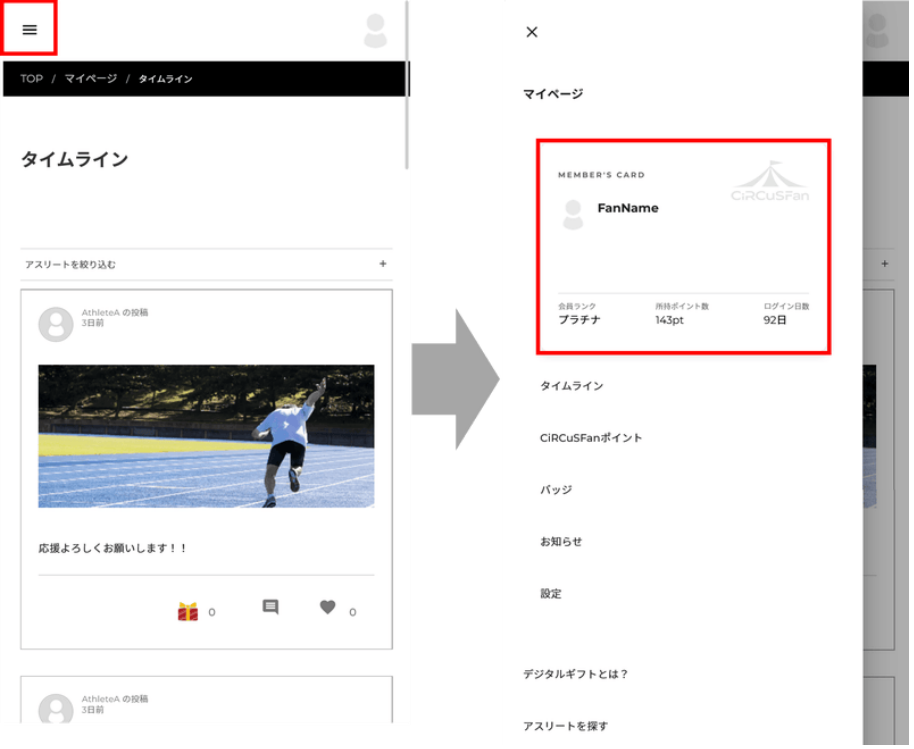

# ▼会員ランク

課金総額に応じて「一般」「ブロンズ」「プラチナ」「ダイヤモンド」「殿堂入り」の5段階にランクが分かれていて、一定の 課金総額に達すると会員ランクが上昇していきます。

はじめは「一般」からスタートしますが、ファンクラブに加入したりアスリートへデジタルギフトを贈るたびにランクがアップし ていきます。

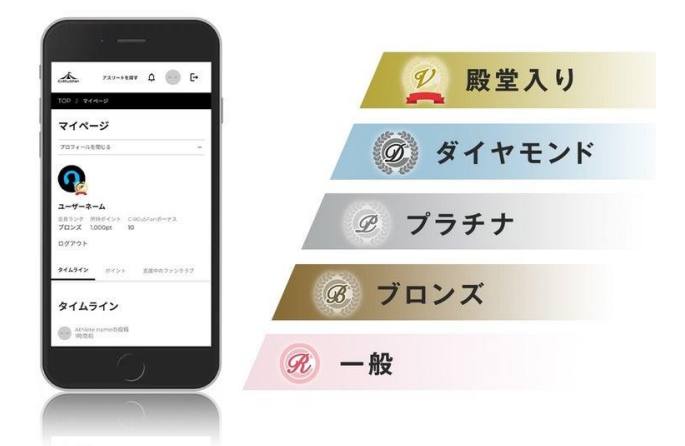

## ▼所持ポイント

現在所持している CiRCuSFan ポイント数が表示されます。 CiRCuSFan ポイントとは、デジタルギフトにが交換できるポイントのことで、どのファンクラブでも使用できます。 CiRCuSFan ポイントは、「ポイント」メニューから購入します。

## ▼累計ログイン日数(CiRCuSFan オリジナルのバッジが付与)

1 日 1 回ログインすると加算されます。一定の累計ログイン日数に到達すると CiRCuSFan オリジナルのバッジが付与さ れます。

バッジの獲得状況は、「バッジ」メニューから確認できます。

マイページでは、加入中のファンクラブの情報、CiRCuSFan ポイントのご購入・使用状況の確認、会員情報の変更など ができます。

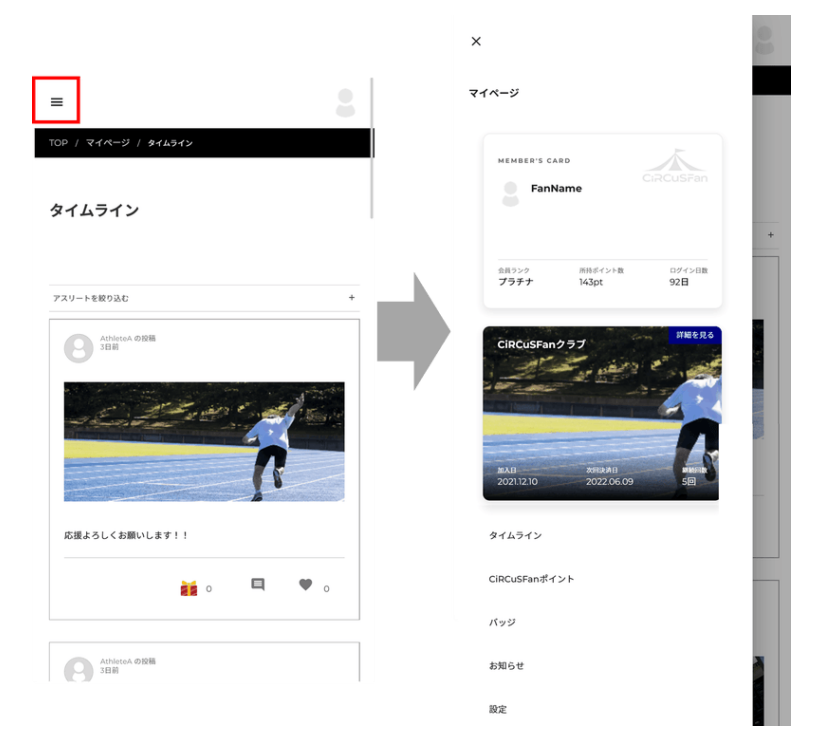

# ▼タイムライン

加入しているファンクラブのタイムラインが表示されます。 複数のファンクラブに加入している場合は、複数のファンクラブの投稿が表示されます。

ファンクラブに加入すると、アスリートが投稿するタイムラインにコメントしたり、「いいね!」を押したり、デジタルギフトを贈 れるようになります。

タイムラインからアスリートを応援する方法の詳細は、次の目次【デジタルギフトでアスリートを応援する】をご覧ください。

## ▼CiRCuSFan ポイント

デジタルギフトを贈る際に使用する CiRCuSFan ポイントを購入できます。 お好きな CiRCuSFan ポイント数を選択し、利用規約を確認・同意の上、【次へ進む】ボタンを押してください。 クレジットカード情報を入力し、【確認】ボタンを押して決済を行ってください。 ポイントの購入履歴や使用履歴も確認することができます。

# CiRCuSFan ポイントは、ファンクラブ月額会費(660 円)にはご利用いただけませんのでご注意ください。

### ▼バッジ

表示されている獲得条件を満たすと、CiRCuSFan オリジナルのバッジが付与されます。

バッジ

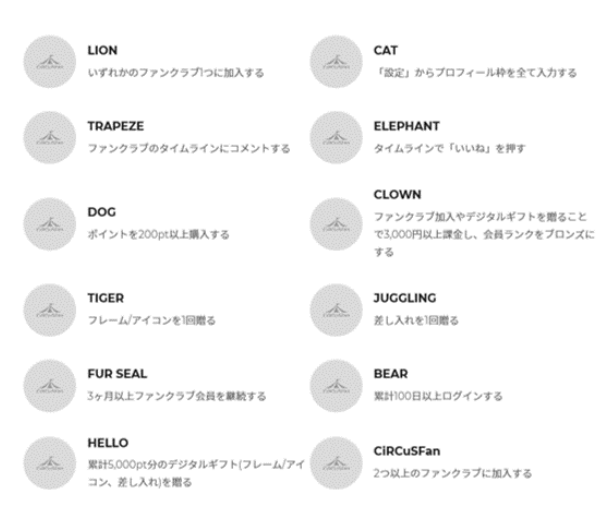

# ▼お知らせ

CiRCuSFan 運営事務局からお知らせを表示します。

新機能のリリース時やシステムのメンテナンス時には、こちらでアナウンスを行います。

# ▼設定

プロフィール画像やニックネームなど会員情報の確認・編集、登録中のクレジットカード情報の変更などができます。

## 6.デジタルギフトでアスリートを応援する

CiRCuSFan では、アスリートやクラブの支援につながるデジタルギフトを贈ることができます。デジタルギフトを贈るには、 CiRCuSFan ポイントをご購入いただき、ポイントをデジタルギフトに交換します。

ポイントは、マイページの「ポイント」メニューから購入できます。

デジタルギフトを贈ることができる場所は2箇所あります。

## ①クラブ(東京シルキーエアーズファンクラブ)に贈る

各ファンクラブトップページの上部にあるプレゼントアイコンから贈ることができます。

※CiRCuSFan 無料会員であれば、ファンクラブに加入していなくても、デジタルギフトを贈ることができます。

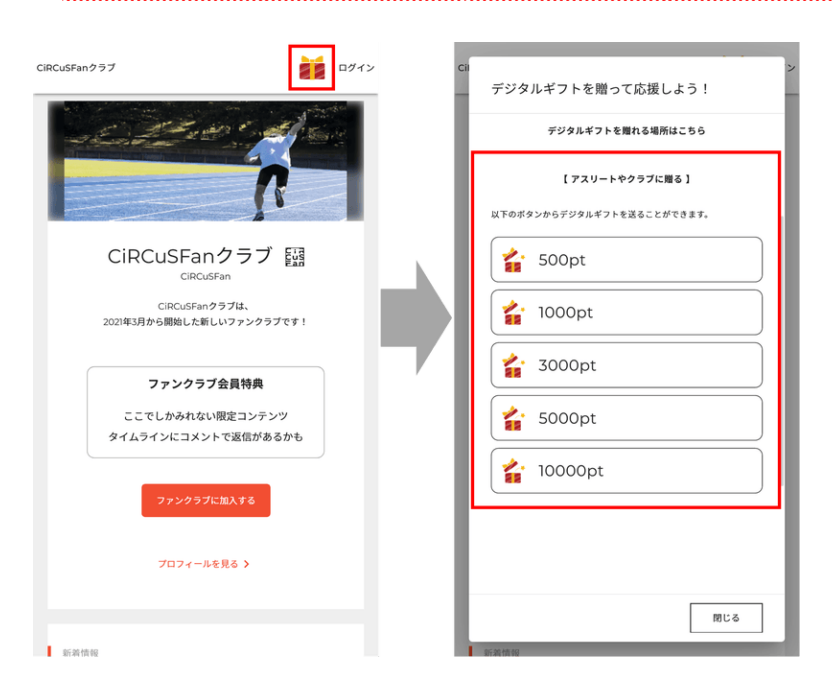

# ②タイムライン投稿に贈る

タイムライン投稿の右下に 3 つのアイコンがあります。

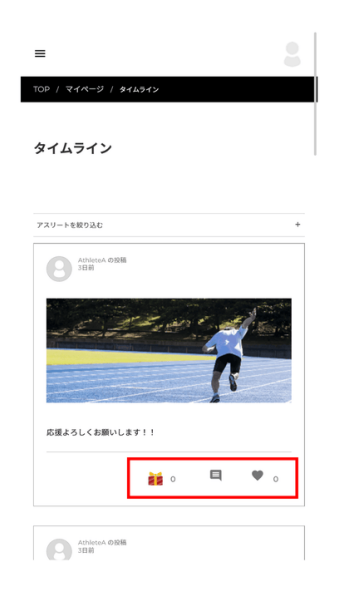

### ▼「コメント」(吹き出しのアイコン)

アスリートのタイムライン投稿に、応援メッセージを書き込むことができます。ここでのコメントは、あなたとアスリート本人 しか見ることができないので、周りの目を気にせずに応援メッセージを贈ってみてください。

▼「いいね!」(ハートのアイコン)

SNS と同様に「いいね!」の気持ちを表すボタンです。

▼「デジタルギフト」(プレゼントのアイコン)

CiRCuSFan ポイントを使って、デジタルギフトを贈ることができます。デジタルギフトには、「スタンプ」と「差し入れギフト」の 2 種類があります。

(スタンプ)

スタンプのようにアスリートへの応援の気持ちを贈ってみてください。季節ごとに、期間限定スタンプも随時追加されま す。

※デジタルギフトアイテムの一例

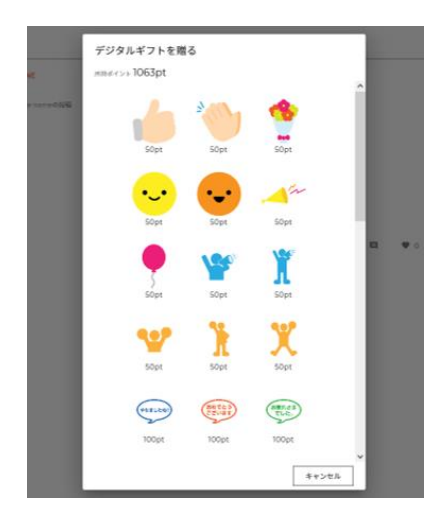

(差し入れギフト)

差し入れギフトは、アスリートが投稿するタイムラインに、お肉やお米など様々なギフトカードを贈ることができるサービス です。

ファンクラブ未加入の場合は、差し入れギフトが贈れませんので、まずは[「アスリートを探す」](https://circus.fan/mypage/clubs)より応援したいアスリートを 探して、ファンクラブに加入してください。

【差し入れギフトの贈り方】

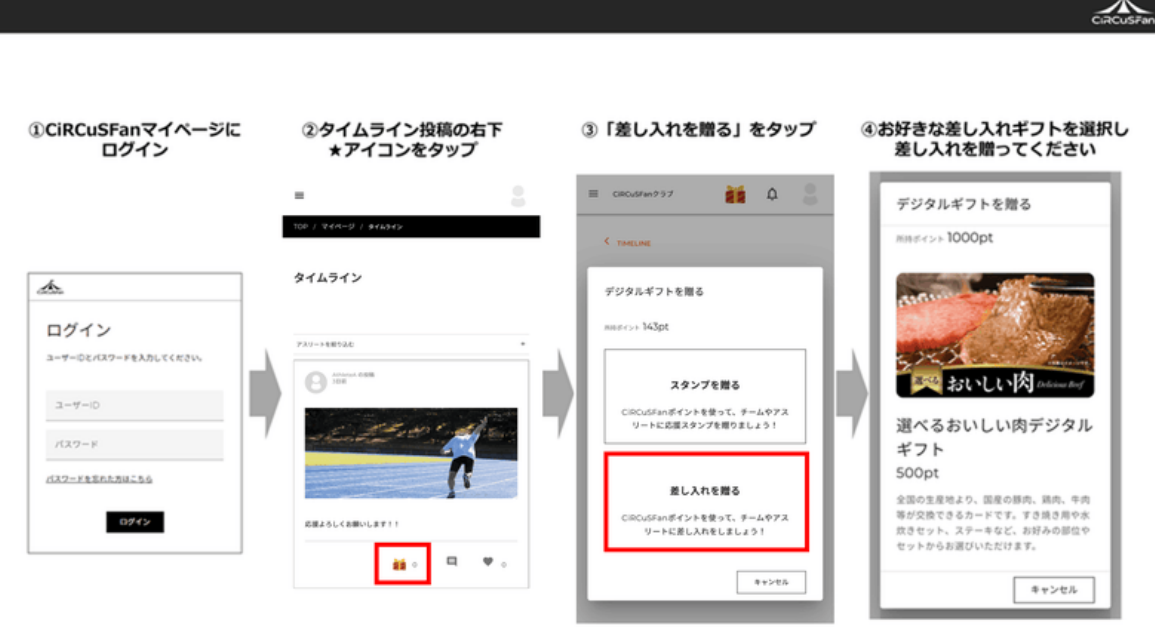

\*ファンクラブにより、差し入れギフトを贈れない場合がございますので予めご了承ください

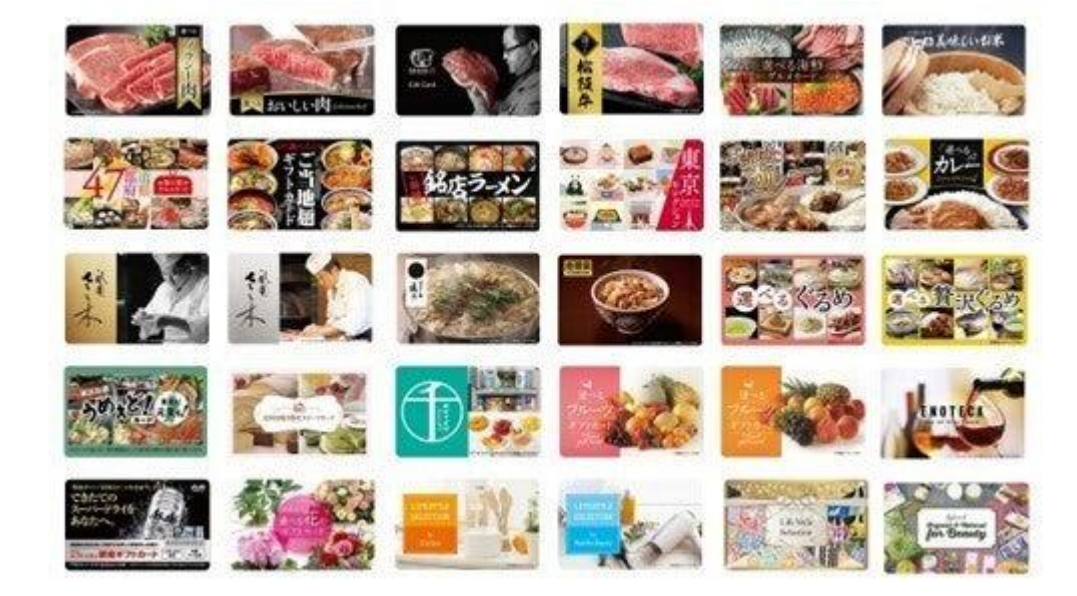

※差し入れ可能商品のイメージ

様々なデジタルギフトをご用意しておりますので、応援の気持ちを込めてデジタルギフトを贈りましょう。

[アスリートとファンを繋ぐ新しいサービス「CiRCuSFan」の使い方をご紹介します!|CiRCuSFan](https://note.com/circusfan/n/n5dbace1305e3?sub_rt=share_pw) 運営事務局 )